della Campania

### GUIDAALL'USO SEBINA YOU

Centro di Servizio

di Ateneo

del Sistema Bibliotecario

Sebina you is the new version of the OPAC (Online Public Access Catalogue), the online catalogue of the Library System of the University of Campania Luigi Vanvitelli, which can be consulted at the following online address: <a href="http://unina2.on-line.it/opac/.do.">http://unina2.on-line.it/opac/.do.</a>

Thanks to this innovative catalogue, users can check the entire holdings not only of the Law library (monographic and periodical) but also of all the other university libraries; they can also see if the material they are interested in is available for loan or even if it is available in digital format.

Giurisprudenza

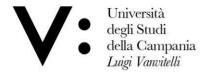

Centro di Servizio del Sistema Bibliotecario di Ateneo

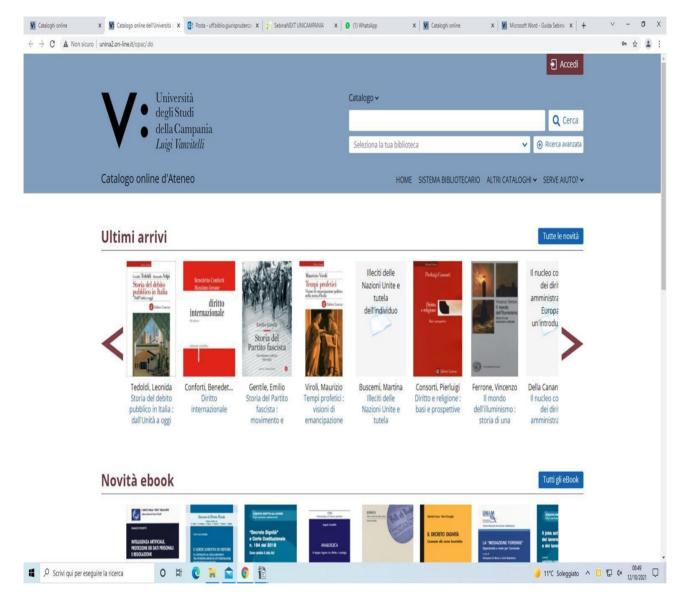

From the Sebina homepage, clicking on library system it opens a screen of all the university libraries with a range of useful information for the user (communication with facilities,

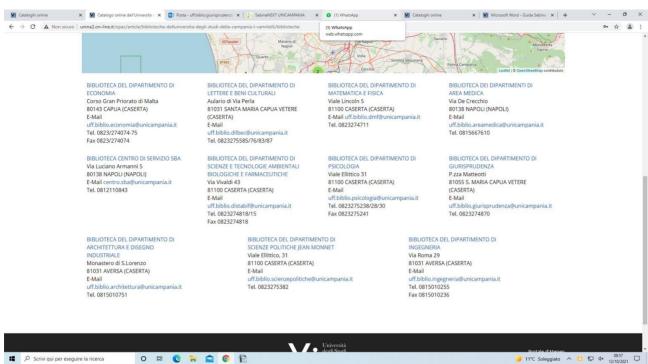

opening hours and telephone contacts).

If, on the other hand, you click on Other Catalogues, a list of the most important national and international library catalogues will appear.

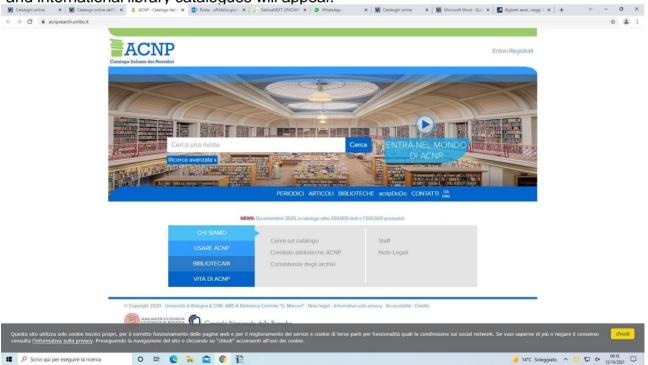

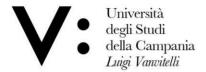

# From the home page, it is also possible to check what the University's latest acquisitions

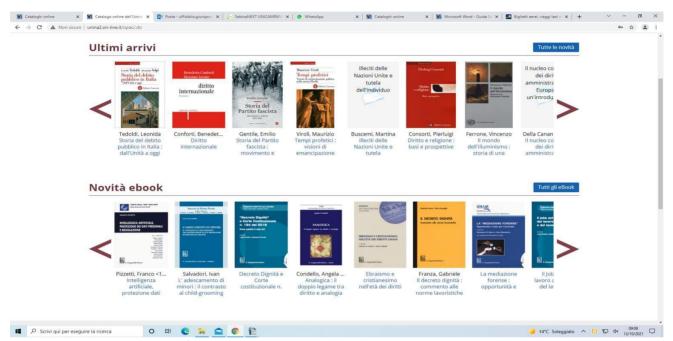

have been, regardless of which library has catalogued the work, whether paper or digital.

In the lower part of the homepage there are icons/links leading to external services, such as the Share Catalogue, the single catalogue of the universities that are members of Share; the Open Archives, with a list of the most important international open archives; the University's subscription Databases, with all the University's digital resources available to the University's institutional users; the University's EDS discovery, which allows integrated access to the available resources, whether books or full-text articles, by typing the topic of interest in a single Google-style search string; and finally the page dedicated to Open

## Ufficio Biblioteca del Dipartimento di Giurisprudenza

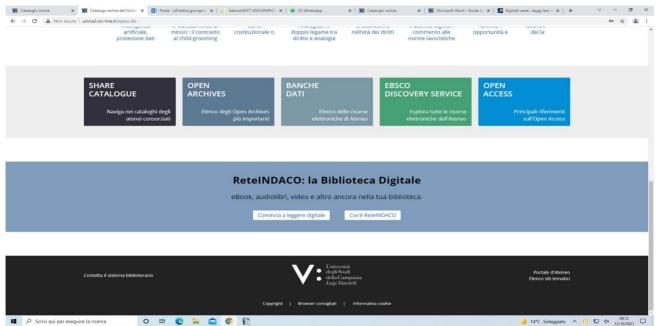

Access, which contains all the references to the topic and the transformative contracts. Also on the homepage of the new Sebina you catalogue, users are allowed to register via the login button, which allows them to carry out a whole series of operations relating to lending and book reservations, thus shortening the user's stay in the library.

## Ufficio Biblioteca del Dipartimento di Giurisprudenza

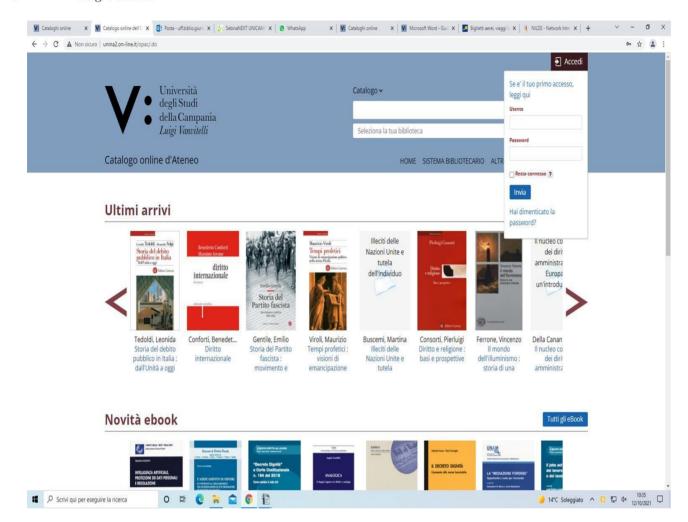

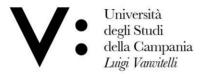

Sebina you allows the user various forms of search (simple and advanced)

The simplest can be carried out directly from the home page, where it is sufficient to type in the significant words of the topic of interest (e.g. title, author, etc.) and then click on the SEARCH button. Let us give an example by entering the word criminology:

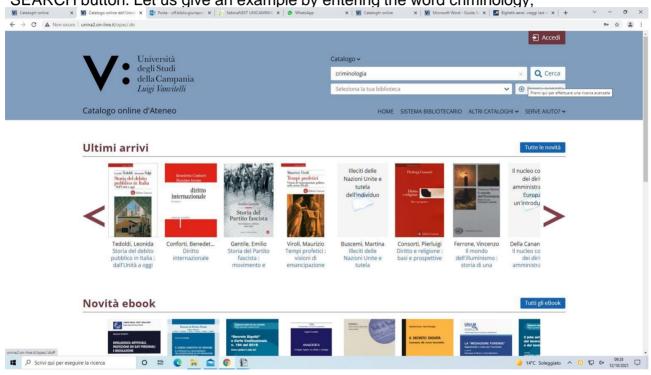

A screen divided into two parts will appear: on the left-hand side, the bibliographic record of the volumes that contain the word 'criminology' in the title or as author; on the right-hand side, you will have a whole series of options that will allow you to refine your search (language, year, library, etc.).

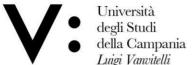

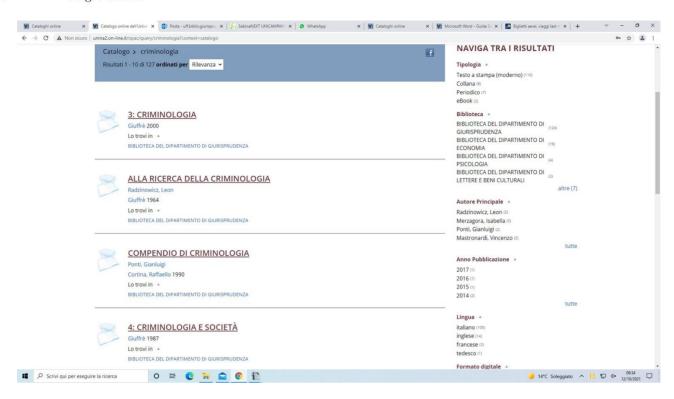

Centro di Servizio

di Ateneo

del Sistema Bibliotecario

If the volume you are interested in is, for example, the third in our list, 'compendium of criminology', clicking on the title in red will open a new screen with all the useful information on the work, i.e. whether there is a possibility of borrowing the volume or the exact location of the work in the library to which it belongs.

## Ufficio Biblioteca del Dipartimento di Giurisprudenza

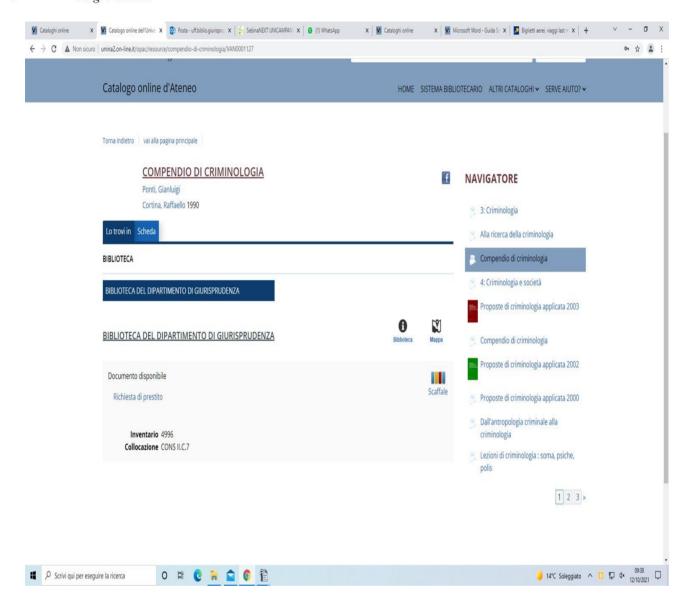

The advanced search, suitable for those already familiar with the Sebina catalogue, allows more precise and detailed searches by: author, title, ISBN/ISSN, subject, year of

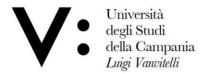

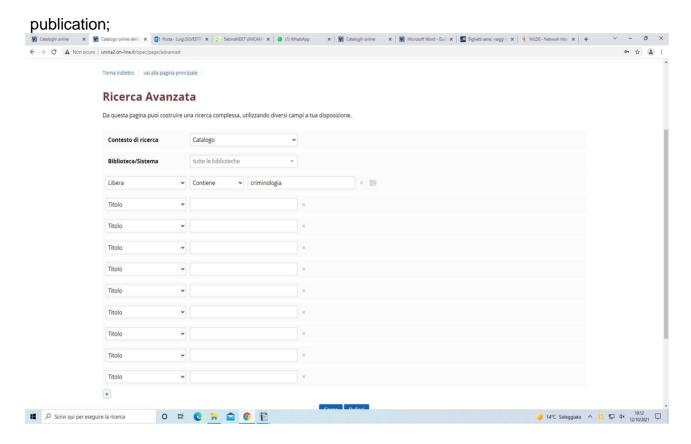

By opening the drop-down menus of the various search fields, which are present by default, further accesses can be displayed and selected.

As in the simple search, the results are displayed with their main data and an indication of the library where they can be consulted. Clicking on the individual item will open the complete bibliographic record with also the location data, which allows you to know the availability of the document at that library.

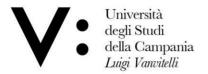

The advanced search allows several search fields to be grouped together and organised using Boolean operators to achieve an even more restricted search.

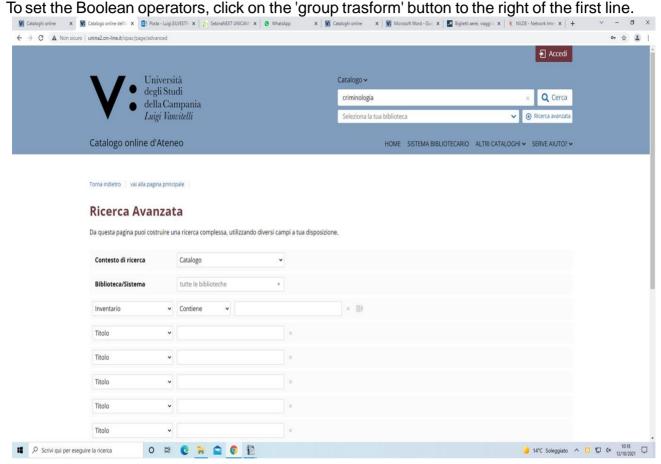

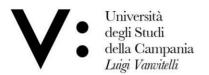

makes it possible to see books that are placed on the same shelf as the one chosen by the user. In this way, one can find useful material that the user was not aware of.

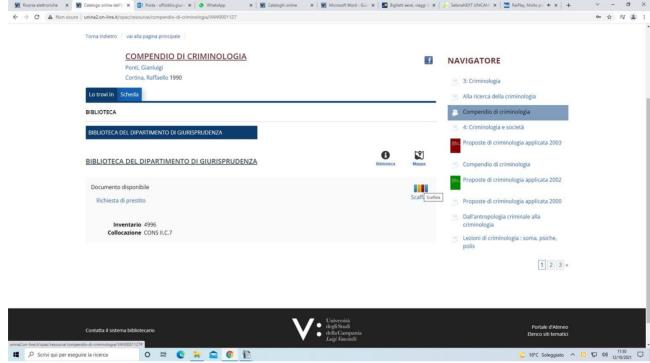

An example of the shelf function again, by examining the criminology compendium:

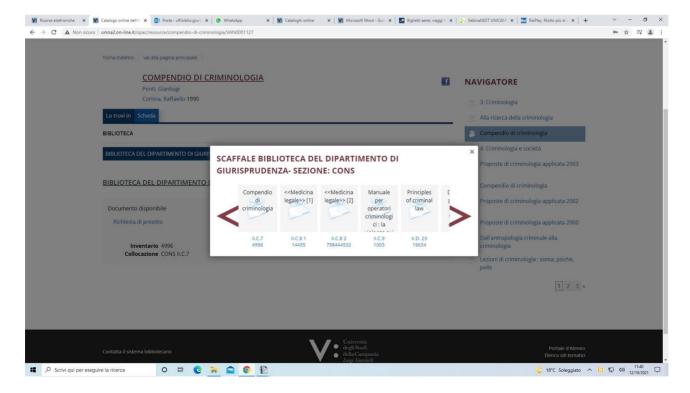